## **Déplacement de certificats LoTW d'un PC à un autre.**

Le déplacement de votre (vos) certificats LOTW vers un autre PC est très simple. Il suffit de quelques clics de souris. Les fichiers TQ5 TQ6 P12 etc., ne servent à rien pour cette opération.

Vous ne pouvez pas copier le logiciel et la configuration d'un ordinateur à l'autre, comme vous le feriez avec d'autres fichiers ou documents.

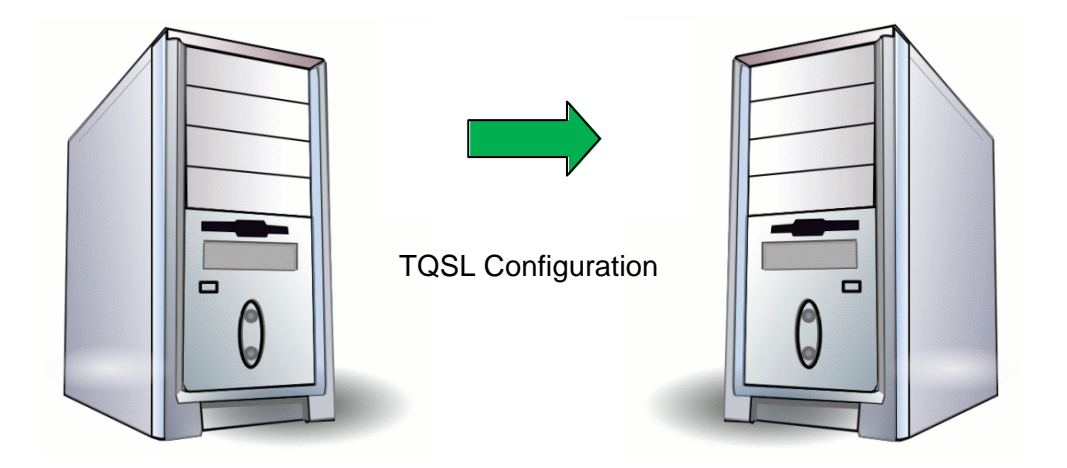

Utilisez cette simple procédure de sauvegarde et de restauration pour déplacer vos certificats vers un nouvel ordinateur. Ce processus fonctionne sur PC ou Mac.

## **Sur le premier ordinateur après avoir exécuté Tqsl:**

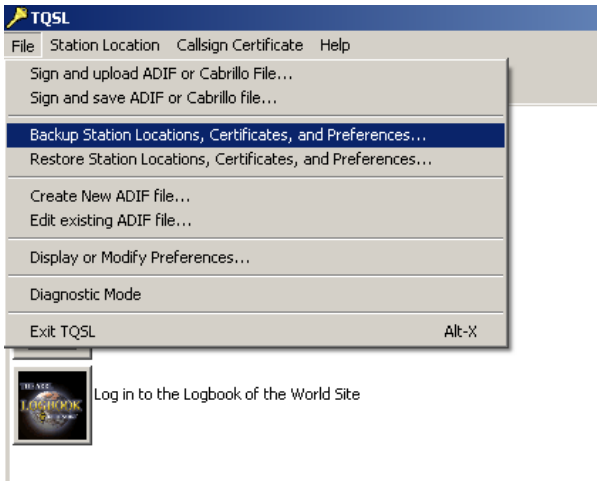

- 1. Ouvir TQSL
- 2. Selectionner **File.**
- 3. Selectionner **Backup Station Locations, Certificates and Preferences…**
- 4. Sauvegarder le fichier créé [*tqslconfig.tbk*] dans un répertoire ou sur une clé USB.

![](_page_1_Picture_6.jpeg)

![](_page_1_Picture_68.jpeg)

Lorsque vous avez terminé, le journal affiche le (les) certificat et les fichiers qui ont été enregistrés dans le fichier de configuration TBK.

## **Sur le 2ème PC**

- 1. Installez TQSL sur ce PC.
- 2. Copiez le fichier de configuration [*tqslconfig.tbk*] que vous avez sauvegardé précédement sur le PC nr 1 dans un dossier du PC nr 2, ou connectez la clé USB qui contient la sauvegarde de [tqslconfig.tbk] du PC nr1.

![](_page_2_Picture_123.jpeg)

- 3. Ouvrir TQSL
- 4. Selectionner **File.**
- 5. Selectionner **Restore Station Locations, Certificates and Preferences…**

![](_page_2_Picture_7.jpeg)

Selectionnez le file [*tqslconfig.tbk*] à partir du PC ou de la clé USB.

6.

![](_page_2_Picture_124.jpeg)

Quand c'est terminé, le journal vous indique que les certificats et les fichiers de configuration ont bien été transférés.